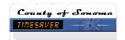

# How do I... Record Callback Hours When NOT on Standby?

# **SCENARIO**

I am not scheduled for standby but I'm called back into work.

## **ACTION**

## For Hourly View Timesheet employees:

- 1. Enter the start and stop times in your timesheet for the day you are called back.
- 2. Perform a work rule transfer to the appropriate work rule for Call back.
- 3. Select Save

## For **Project View** Timesheet employees:

- 4. Enter the actual call back duration in your timesheet for the day you are called back.
- 5. Perform a work rule transfer to the appropriate work rule for Call back.
- 6. Select Save